# **darktable - Bug #11889**

# **Skulls in Darktable 2.4 lighttable on most DNG files**

12/30/2017 09:34 AM - Dennis Lovatt

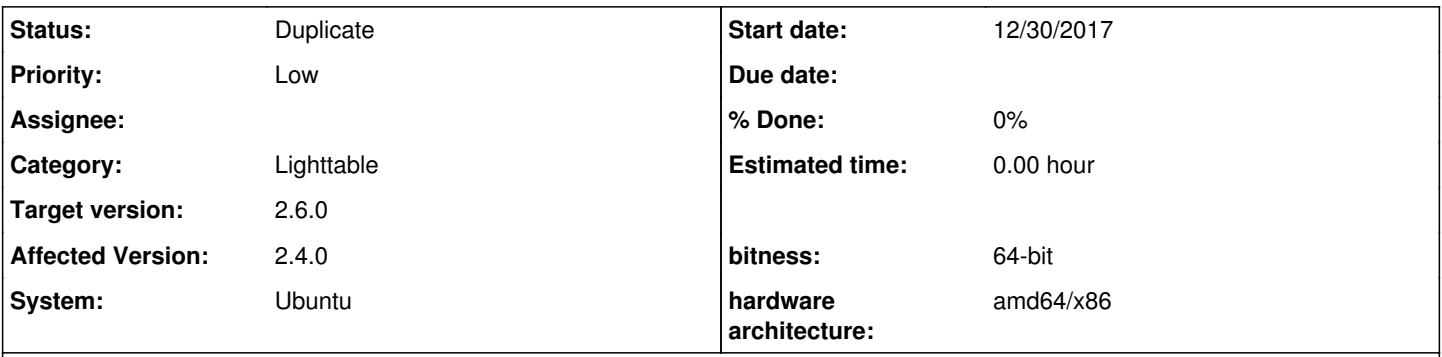

# **Description**

When I click on the skull I get message "failed to read white balance information from 'P7150197-Pano.dng'!", system locks up. I then double-click on lighttable then get a message saying the image is unavailable, system is then unlocked. These images were originally imported DNG panoramas created in Lightroom 6 probably imported into Darktable 12 months ago. I do not have this issue in Darktable 2.2.5. on a different laptop. I subsequently decided to export all my DNG files in the 2.2.5 system as tiffs and import them into my 2.4 system and trashed all the skulls.

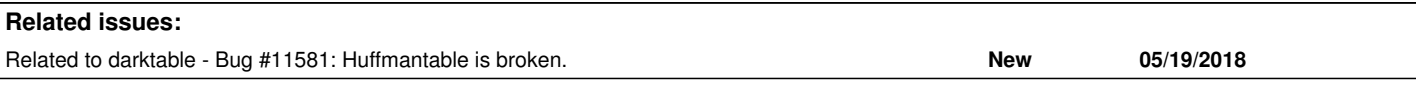

## **History**

## **#1 - 12/30/2017 10:38 AM - Roman Lebedev**

- *Status changed from New to Incomplete*
- *% Done changed from 0 to 20*

#### Dennis Lovatt wrote:

When I click on the skull I get message "failed to read white balance information from 'P7150197-Pano.dng'!", system locks up. I then double-click on lighttable then get a message saying the image is unavailable, system is then unlocked. These images were originally imported DNG panoramas created in Lightroom 6 probably imported into Darktable 12 months ago. I do not have this issue in Darktable 2.2.5. on a different laptop. I subsequently decided to export all my DNG files in the 2.2.5 system as tiffs and import them into my 2.4 system and trashed all the skulls.

Sample?

#### **#2 - 01/01/2018 08:18 AM - Dennis Lovatt**

*- File Screenshot at 2018-01-01 15-31-04.png added*

Hi Roman,

I tried to upload the image yesterday but it said it was too large. I have uploaded the dng image and xmp into google drive 94M. You should be able to access it using this link.

### [https://drive.google.com/drive/folders/1HqQ-rD7AxXnTrX\\_M7q18VHfiuCprPGp1?usp=sharing](https://drive.google.com/drive/folders/1HqQ-rD7AxXnTrX_M7q18VHfiuCprPGp1?usp=sharing)

I have also attached a screen shot of the Darkttable 2.4 lighttable screen.

My interest in this problem now is purely academic, as these images were created in Lightroom which I no longer have. I have now converted them to tiffs. Any future panoramas I produce will probably be done in Hughin using tiffs.

By the way, I have been using Darktable since 1.4 you guys do a tremendous job. This is the first problem I have come across

## **#3 - 01/01/2018 12:43 PM - Roman Lebedev**

Either the raw is corrupted, or this is a duplicate of <https://github.com/darktable-org/rawspeed/issues/100>/ [#11581](https://redmine.darktable.org/issues/11581)

### **#4 - 01/01/2018 12:43 PM - Roman Lebedev**

*- Related to Bug #11581: Huffmantable is broken. added*

### **#5 - 01/01/2018 02:38 PM - Roman Lebedev**

- *Status changed from Incomplete to Duplicate*
- *% Done changed from 20 to 0*

So either this will get resolved when that bug is fixed, or not.

#### **#6 - 01/01/2018 04:30 PM - Roman Lebedev**

*- Subject changed from Get White skulls in Darktable 2.4 lighttable on most DNG files to Skulls in Darktable 2.4 lighttable on most DNG files*

#### **#7 - 01/03/2018 03:07 PM - Roman Lebedev**

*- Target version set to 2.6.0*

### **Files**

Screenshot at 2018-01-01 15-31-04.png 1.3 MB 01/01/2018 Dennis Lovatt